# Temat 1. Komputer i urządzenia cyfrowe

## **Cele edukacyjne**

Celem tematu 1. jest uporządkowanie i rozszerzenie wiedzy uczniów na temat budowy i działania komputera, przedstawienie różnych rodzajów komputerów i wybranych urządzeń współpracujących z komputerem, omówienie sposobów reprezentowania danych w komputerze, a przede wszystkim zwrócenie szczególnej uwagi na stosowanie zasad zdrowej i rozsądnej pracy przy komputerze.

### **Proponowany czas realizacji – 1 godz.**

### **Wskazówki metodyczne**

- Na pierwszej lekcji należy przypomnieć najważniejsze punkty regulaminu korzystania z pracowni komputerowej, ze szczególnym uwzględnieniem zasad bezpieczeństwa. Regulamin powinien być umieszczony w widocznym miejscu pracowni, aby uczniowie mieli możliwość go sobie przypominać i utrwalać, a nauczyciel mógł się do niego często odwoływać, szczególnie gdy zaistnieje określona sytuacja, np. dany uczeń usunie z dysku twardego ważne pliki, uszkodzi świadomie klawiaturę lub mysz, bądź włączy komputer bez zezwolenia nauczyciela. Uczniowie na pierwszej lekcji powinni uruchomić komputery, aby przypomnieli sobie zasady korzystania z sieci lokalnej (login i hasło).
- Proponuję omówić działanie komputera, wspomagając się treścią punktu 2. i schematem przedstawionym na rysunku 1. (str. 10). Należy wyjaśnić na przykładach, na czym polega przetwarzanie danych i czym jest system dwójkowy. W ten sposób płynnie można przejść do sposobu reprezentacji danych w komputerze (punkt 4.).
- Treści dotyczące systemu dwójkowego wystarczy ograniczyć do krótkiego opisu umieszczonego na stronach 12-13, w którym wyjaśniamy m.in. czym jest podstawa danego systemu liczbowego i objaśniamy sposób obliczania wartości dziesiętnej liczby zapisanej w systemie dwójkowym. Uczniowie wykonują ćwiczenie 3. (str. 13). Na informatyce realizowanej w zakresie rozszerzonym w szkole ponadpodstawowej uczniowie szerzej będą poznawać te zagadnienia.
- Należy również omówić sposób kodowania liter i innych znaków alfanumerycznych przestawiony na stronach 13-14. Uczniowie mogą wyszukać w Internecie tabelę kodów ASCII. Warto pokazać uczniom, w jaki sposób szybko można wstawiać różne symbole i znaki (np. znak euro czy paragrafu), korzystając z okna wstawiania symboli w edytorze tekstu. Ta umiejętność na pewno kiedyś się przyda podczas tworzenia dokumentów tekstowych o różnej tematyce.
- Szczególną uwagę zwracamy na zasady zdrowej i rozsądnej pracy przy komputerze oraz na zagrożenia związane z uzależnieniem się od komputera. Uczniowie powinni określić, ile czasu spędzają przy komputerze, zastanowić się, czy nie grozi im uzależnienie od komputera, podyskutować nad sposobami zapobiegania uzależnieniu od komputera.
- Jeśli na realizację tematu 1. możemy przeznaczyć tylko jedną godzinę lekcyjną, treść punktów 1. i 3. oraz 5-8 (łącznie z wykonaniem ćwiczeń) można zlecić uczniom do samodzielnego opra-

# **MiGra**

### **TERAZBAJTY**

Grażyna Koba, *Poradnik metodyczny. Teraz bajty. Informatyka dla szkoły podstawowej. Klasa VII* 

cowania w domu, a następnie zaprezentowania na kolejnych kilku lekcjach w postaci krótkich wystąpień na początku zajęć (propozycja 2. przebiegu lekcji). Zainteresowani uczniowie mogą wyszukać dodatkowe informacje w Internecie lub innych źródłach. Proponuję, aby były to krótkie prezentacje multimedialne, wówczas uczniowie będą mogli wykazać się również umiejętnościami tworzenia prezentacji i jej przedstawiania. Prezentacje powinny składać się z trzech do czterech slajdów, a czas trwania pokazu łącznie z omówieniem około 5 minut. Wszyscy uczniowie powinni zapoznać się z całym tematem w domu, aby mogli brać udział w dyskusji, ewentualnie korygować i uzupełniać wypowiedzi kolegów, a także oceniać ich wystąpienia (jeśli zastosujemy taki sposób oceniania).

- Podczas prezentacji uczniowskich pozostali uczniowie mogą włączać się do dyskusji i wymieniać się wiadomościami. Należy kierować dyskusją uczniów, zadając im pytania pomocnicze, np. dotyczące aktualnych parametrów urządzeń komputerowych.
- Uczniowie mogą wykonać na tej lekcji konkretne ćwiczenie, np. narysować schemat działania komputera (rysunek 1, str. 10) w programie Paint. W ten sposób utrwalą sobie ten schemat, a nauczyciel może sprawdzić ich umiejętności w zakresie tworzenia rysunków w edytorze grafiki.

## **Wskazówki do niektórych ćwiczeń, pytań i zadań**

**Ćwiczenie 3.** (str. 13) – 1011, to 11 w systemie dziesiętnym, 1111, to 15 w systemie dziesiętnym, 10001, to 17 w systemie dziesiętnym.

**Pytanie 7. (**str. 22) – odp. pamięć RAM charakteryzuje się chwilowym przechowywaniem danych.

**Pytanie 8. (**str. 22) – należy zwrócić uwagę, że nazwa BIOS określa program, który jest zapisany w pamięci BIOS typu ROM (definicia na str. 10).

**Zadanie 2.** (str. 23) – 1110, to 14 w systemie dziesiętnym, 11, to 3 w systemie dziesiętnym, 10011, to 19 w systemie dziesiętnym.

**Zadanie 3 (str. 23)** – aby wstawić literę "K", należy nacisnąć lewy klawisz **Alt** i z klawiatury numerycznej wpisać 075 (klawiatura numeryczna powinna być aktywna, czyli klawisz NumLock wciśnięty); aby wstawić znak "#", należy nacisnąć lewy klawisz Alt i z klawiatury numerycznej wpisać 035.

### **Błędy i problemy uczniów**

- Mimo że uczniowie na co dzień korzystają z komputera, nie wszyscy potrafią wskazać inne od podanych w podręczniku jego zastosowania.
- Mają kłopoty z rozróżnianiem rodzajów pamięci komputera. Zdarza się, że mylą pamięć stałą ROM z pamięcią RAM.
- Nie wszyscy rozumieją znaczenie zdrowej i rozsądnej pracy przy komputerze oraz nie zdają sobie sprawy z problemu uzależnienia się od komputera.

## **Przykładowe scenariusze**

**Lekcja 1.** Komputer i urządzenia cyfrowe

## **MiGra**

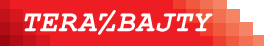

Grażyna Koba, *Poradnik metodyczny. Teraz bajty. Informatyka dla szkoły podstawowej. Klasa VII* 

## **Lekcja 1. (temat 1.) Komputer i urządzenia cyfrowe**

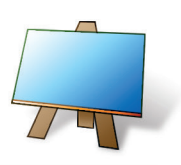

#### **Podstawa programowa**

*I. Rozumienie, analizowanie i rozwiązywanie problemów. Uczeń:*

*3) przedstawia sposoby reprezentowania w komputerze wartości logicznych, liczb naturalnych (system binarny), znaków (kody ASCII) i tekstów;*

*5) prezentuje przykłady zastosowań informatyki w innych dziedzinach, w zakresie pojęć, obiektów oraz algorytmów. III. Posługiwanie się komputerem, urządzeniami cyfrowymi i sieciami komputerowymi. Uczeń:*

*2) rozwija umiejętności korzystania z różnych urządzeń do tworzenia elektronicznych wersji tekstów, obrazów, dźwięków, filmów i animacji;*

*3) poprawnie posługuje się terminologią związaną z informatyką i technologią.*

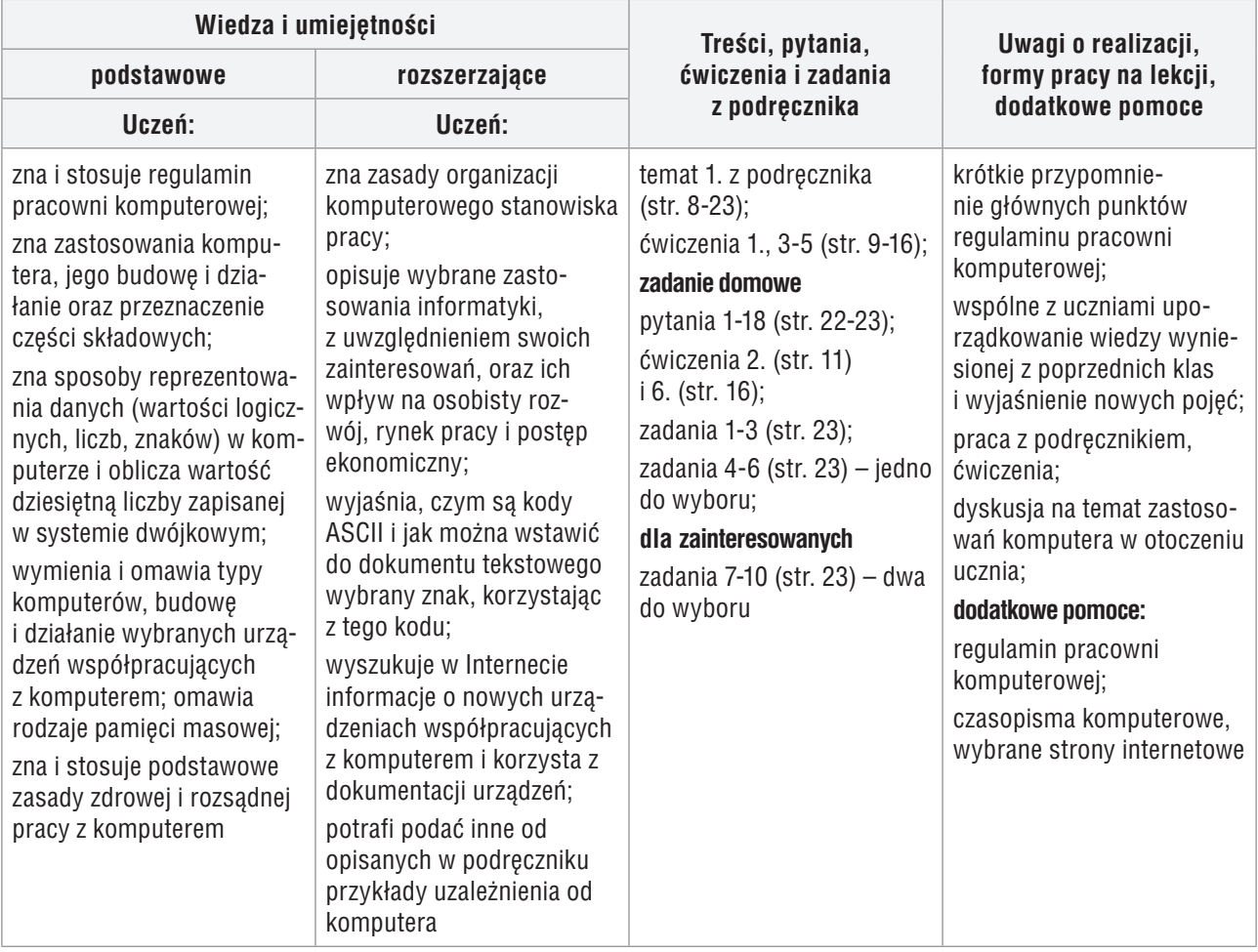

### **Przebieg lekcji – propozycja 1.**

- 1. Nauczyciel podaje temat i cel lekcji oraz przypomina ważne punkty regulaminu pracowni komputerowej, w tym z zasady korzystania ze szkolnej sieci komputerowej.
- 2. Uczniowie podczas krótkiej dyskusji dzielą się wiedzą na temat wybranych zastosowań komputerów, uzupełniając je o inne, znane im zastosowania (ćwiczenie 1., str. 9).
- 3. Nauczyciel omawia działanie komputera, posługując się schematem przedstawionym na rysunku 1. (str. 10) lub korzystając z multibooka. Uczniowie w tym czasie analizują schemat,

# **MiGra**

**TERAZBAJTY** 

Grażyna Koba, *Poradnik metodyczny. Teraz bajty. Informatyka dla szkoły podstawowej. Klasa VII* 

korzystając podręcznika. Nauczyciel wyjaśnia na przykładach, na czym polega przetwarzanie danych i czym jest system dwójkowy. Wybrany uczeń odczytuje na głos treść górnej ramki zamieszczonej na str. 10.

- 4. Wybrany uczeń przypomina definicję podstawowego zestawu komputerowego (może przeczytać definicie z podrecznika ze str. 10).
- 5. Nauczyciel omawia sposoby reprezentacji wartości logicznych i liczb w komputerze (str. 12-13). Wyjaśnia, co to jest podstawa systemu liczbowego (można odwołać się do wiedzy uczniów z matematyki), następnie objaśnia sposób obliczania wartości dziesiętnej liczby zapisanej w systemie dwójkowym. Uczniowie wykonują ćwiczenie 3. (str. 13), korzystając z podręcznika.
- 6. Nauczyciel omawia sposób kodowania liter i innych znaków alfanumerycznych (str. 13-14). Uczniowie mogą wyszukać w Internecie tabelę kodów ASCII. Nauczyciel pokazuje uczniom, w jaki sposób szybko można wstawiać różne symbole i znaki (np. znak euro czy paragrafu), korzystając z okna wstawiania symboli w edytorze tekstu. Zwraca uwagę na praktyczną przydatność tej metody. Korzystając z podręcznika, uczniowie wykonują ćwiczenie 4. (str. 14).
- 7. Korzystając z podręcznika, nauczyciel lub wybrany uczeń omawia pamięci masowe komputera. Uczniowie wykonują ćwiczenie 5. (str. 16).
- 8. Nauczyciel (podczas krótkiej dyskusji z uczniami) zwraca uwagę na zasady zdrowej i rozsądnej pracy przy komputerze, zwracając szczególną uwagę na zapobieganie uzależnieniu się od komputera.

### **Zadanie domowe**

Przeczytanie treści całego tematu, przygotowanie odpowiedzi na pytania 1-18 (str. 22-23), oraz rozwiązanie ćwiczeń 2. i 6. (str. 11-16), zadań 1-3 (str. 23) i jednego zadania z zadań 4-6 (str. 23).

**Uczniom zainteresowanym** można polecić dwa zadania wybrane z zadań 7-10 (str. 23).

### **Przebieg lekcji – propozycja 2.**

- 1. Nauczyciel podaje temat i cel lekcji oraz przypomina ważne punkty regulaminu pracowni komputerowej, w tym z zasady korzystania ze szkolnej sieci komputerowej.
- 2. Wybrany uczeń przypomina definicję podstawowego zestawu komputerowego (może przeczytać definicję z podręcznika ze str. 10).
- 3. Nauczyciel omawia działanie komputera, posługując się schematem przedstawionym na rysunku 1. (str. 10) lub korzystając z multibooka. Uczniowie w tym czasie analizują schemat, korzystając z podręcznika. Nauczyciel wyjaśnia na przykładach, na czym polega przetwarzanie danych i czym jest system dwójkowy. Wybrany uczeń odczytuje na głos treść górnej ramki zamieszczonej na str. 10.
- 4. Nauczyciel omawia sposoby reprezentacji wartości logicznych i liczb w komputerze (str. 12-13). Wyjaśnia, co to jest podstawa systemu liczbowego (można odwołać się do wiedzy uczniów z matematyki), następnie objaśnia sposób obliczania wartości dziesiętnej liczby zapisanej w systemie dwójkowym. Uczniowie wykonują ćwiczenie 3. (str. 13), korzystając z podręcznika.
- 5. Nauczyciel omawia sposób kodowania liter i innych znaków alfanumerycznych (str. 13-14). Uczniowie mogą wyszukać w Internecie tabelę kodów ASCII. Nauczyciel pokazuje uczniom, w jaki sposób szybko można wstawiać różne symbole i znaki (np. znak euro czy paragrafu), korzystając z okna wstawiania symboli w edytorze tekstu. Zwraca uwagę na praktyczną przydatność tej metody. Korzystając z podręcznika, uczniowie wykonują ćwiczenie 4. (str. 14).

# **MiGra**

**TERAZBAJTY** 

Grażyna Koba, *Poradnik metodyczny. Teraz bajty. Informatyka dla szkoły podstawowej. Klasa VII* 

6. Nauczyciel dzieli uczniów na sześć grup, którym przydziela do opracowania w postaci prezentacji multimedialnych treść poszczególnych punktów z podręcznika: 1. i 3. oraz 5-8 (str. 8-21) wraz z wykonaniem ćwiczeń wchodzących w skład danego punktu. Prezentacja powinna składać się z trzech do czterech slajdów, a czas trwania pokazu łącznie z omówieniem około 5 minut.

### **Zadanie domowe**

Przeczytanie treści całego tematu, przygotowanie odpowiedzi na pytania 1-18 (str. 22-23), ze szczególnym uwzględnieniem opracowywanych treści oraz rozwiązanie ćwiczenia 2. (str. 11) i 6. (str. 16), zadań 1-3 (str. 23) i jednego zadania z zadań 4-6 (str. 23).

**Uczniom zainteresowanym** można polecić dwa zadania wybrane z zadań 7-10 (str. 23).

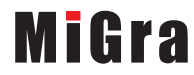

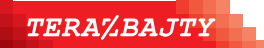

Grażyna Koba, *Poradnik metodyczny. Teraz bajty. Informatyka dla szkoły podstawowej. Klasa VII*